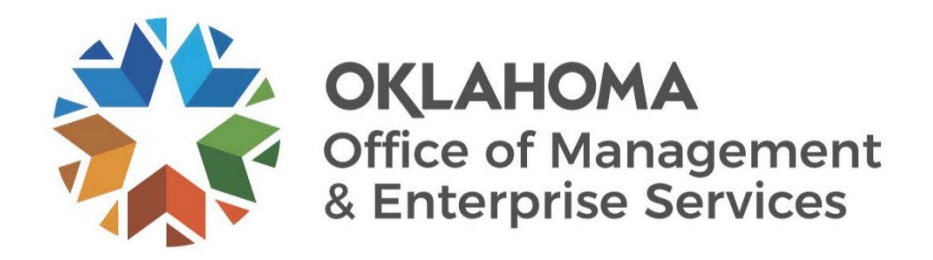

# <span id="page-0-0"></span>**Mobile Expenses User Guide**

Revised January 2024

### <span id="page-1-0"></span>**Document Control**

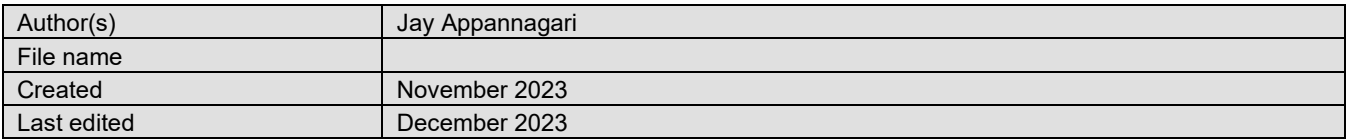

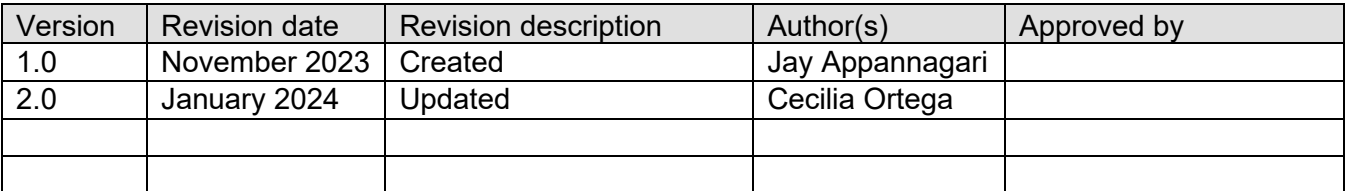

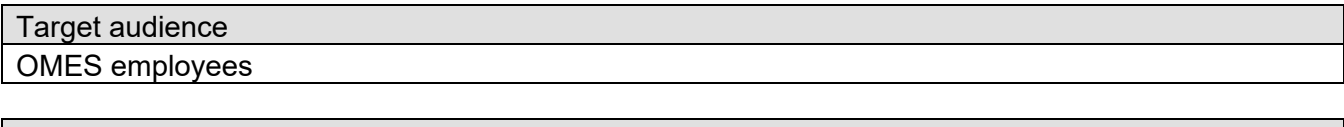

Sources/Supporting documents NA

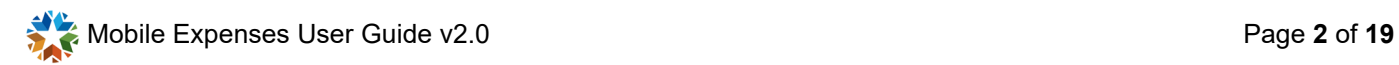

## **CONTENTS**

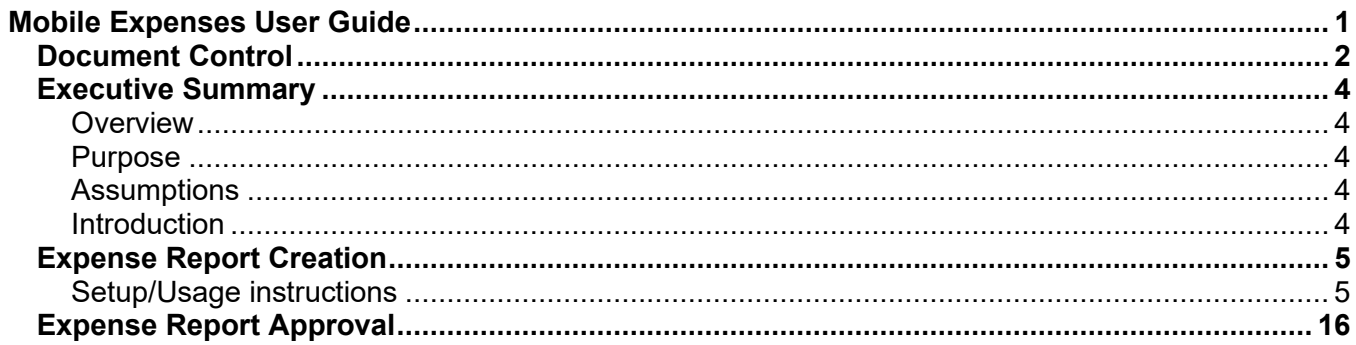

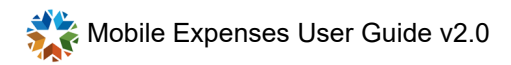

## <span id="page-3-0"></span>**Executive Summary**

#### <span id="page-3-1"></span>**Overview**

The primary goal of the Implementation of PeopleSoft Travel & Expenses for OMES project is to ensure all existing current Employee Expenses and Travel Authorization processes are implemented in PeopleSoft Financials application. Opportunities to utilize new features from PeopleSoft T & E and AWE workflow process to improve OMES business process will be evaluated. The evaluation will include the impact to the project scope, budget, timeline and business resource time commitment.

#### <span id="page-3-2"></span>**Purpose**

The purpose of this document is to create and approve expense reports using mobile devices including Tablets, smart phones, etc.

#### <span id="page-3-3"></span>**Assumptions**

- **•** Public PeopleSoft URL is available.
- **•** This document is created using SOKLFUAT environment. (Production will work the same way.)
- **•** iPhone 15 was used for this demo but will work on all devices.

#### <span id="page-3-4"></span>**Introduction**

- **•** Expense Report Creation.
- **•** Expense Report Approval.

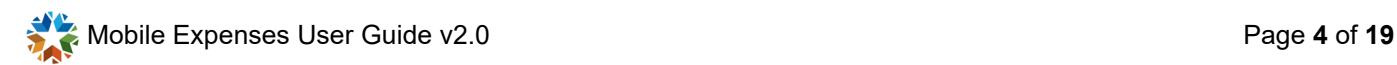

# <span id="page-4-0"></span>**Expense Report Creation**

<span id="page-4-1"></span>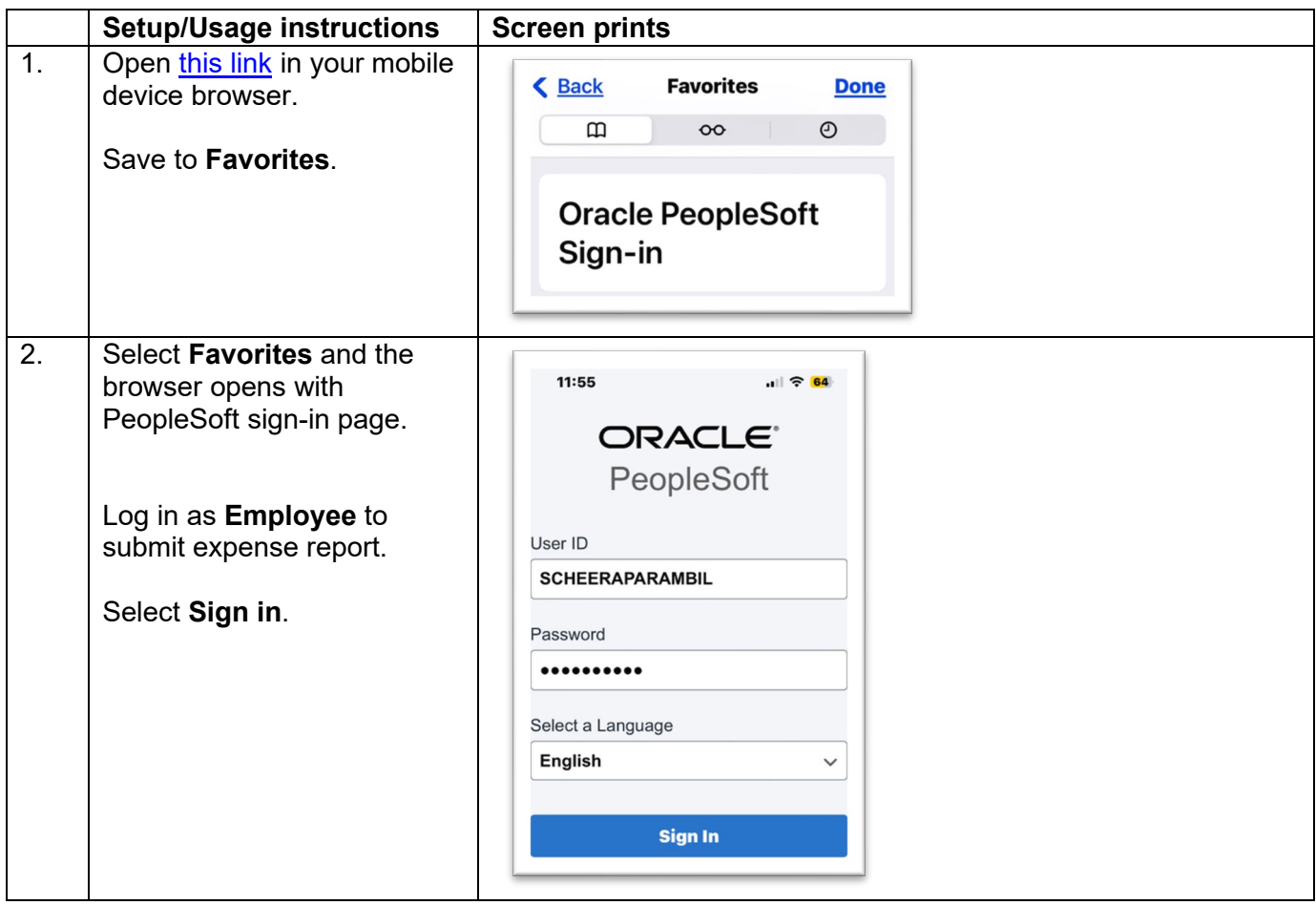

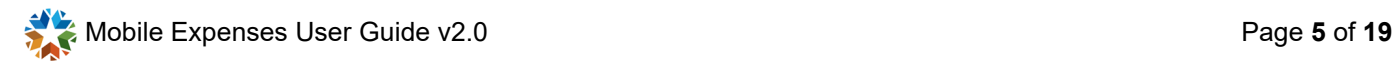

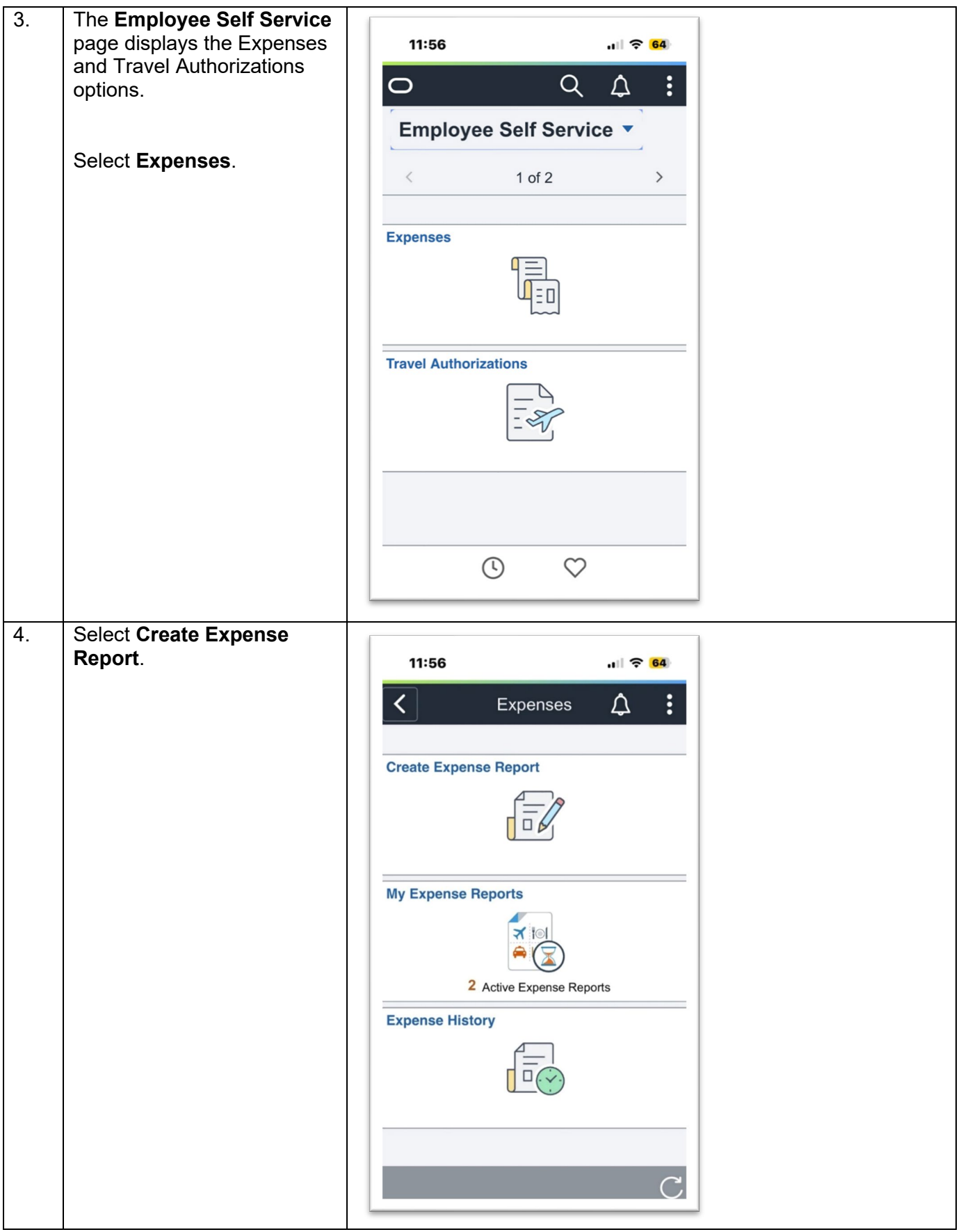

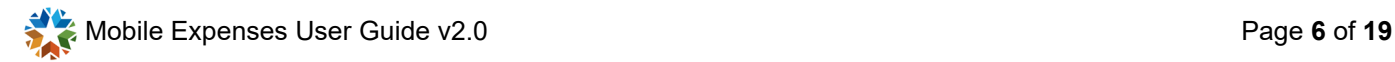

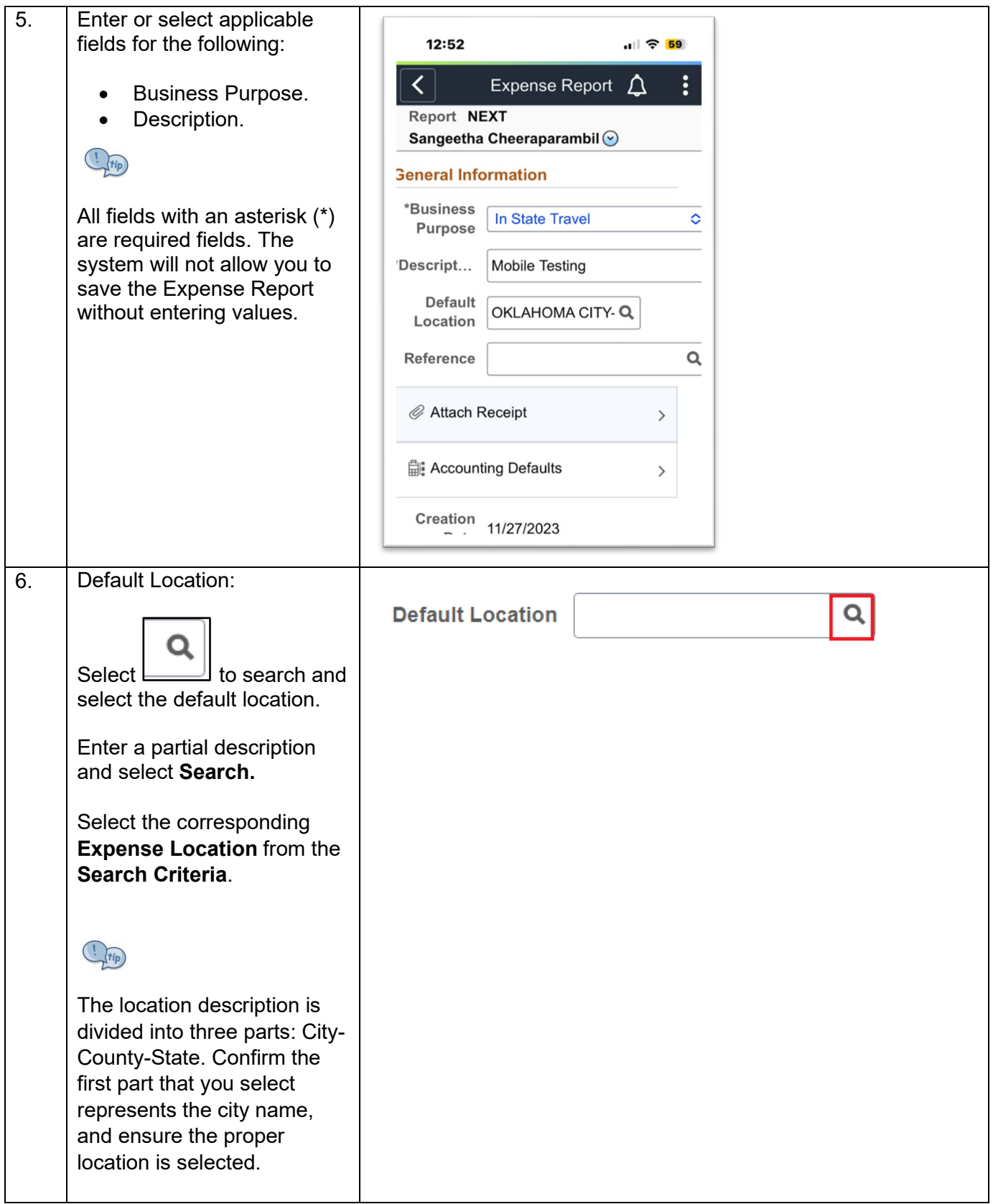

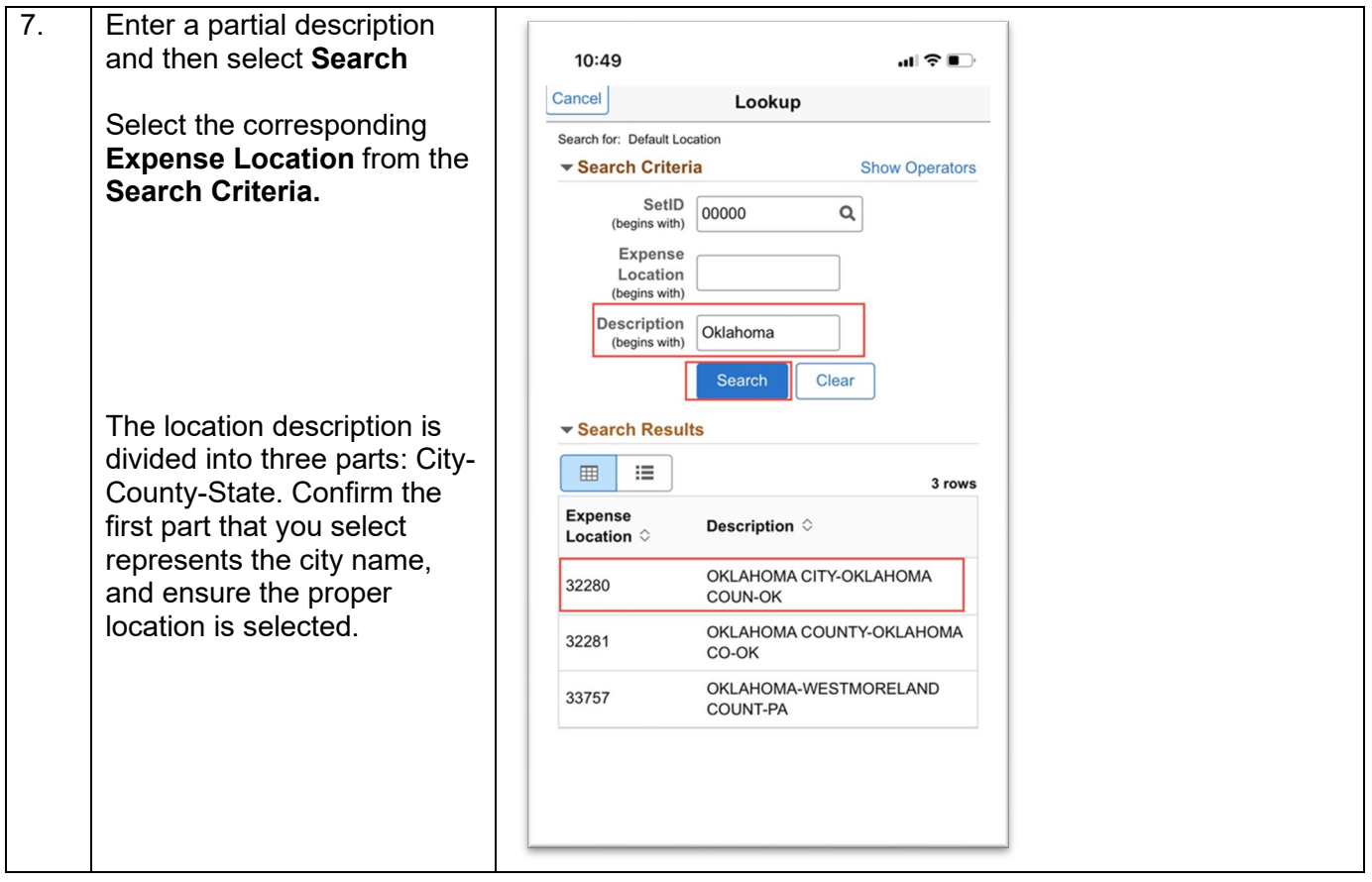

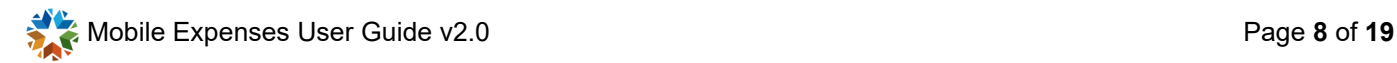

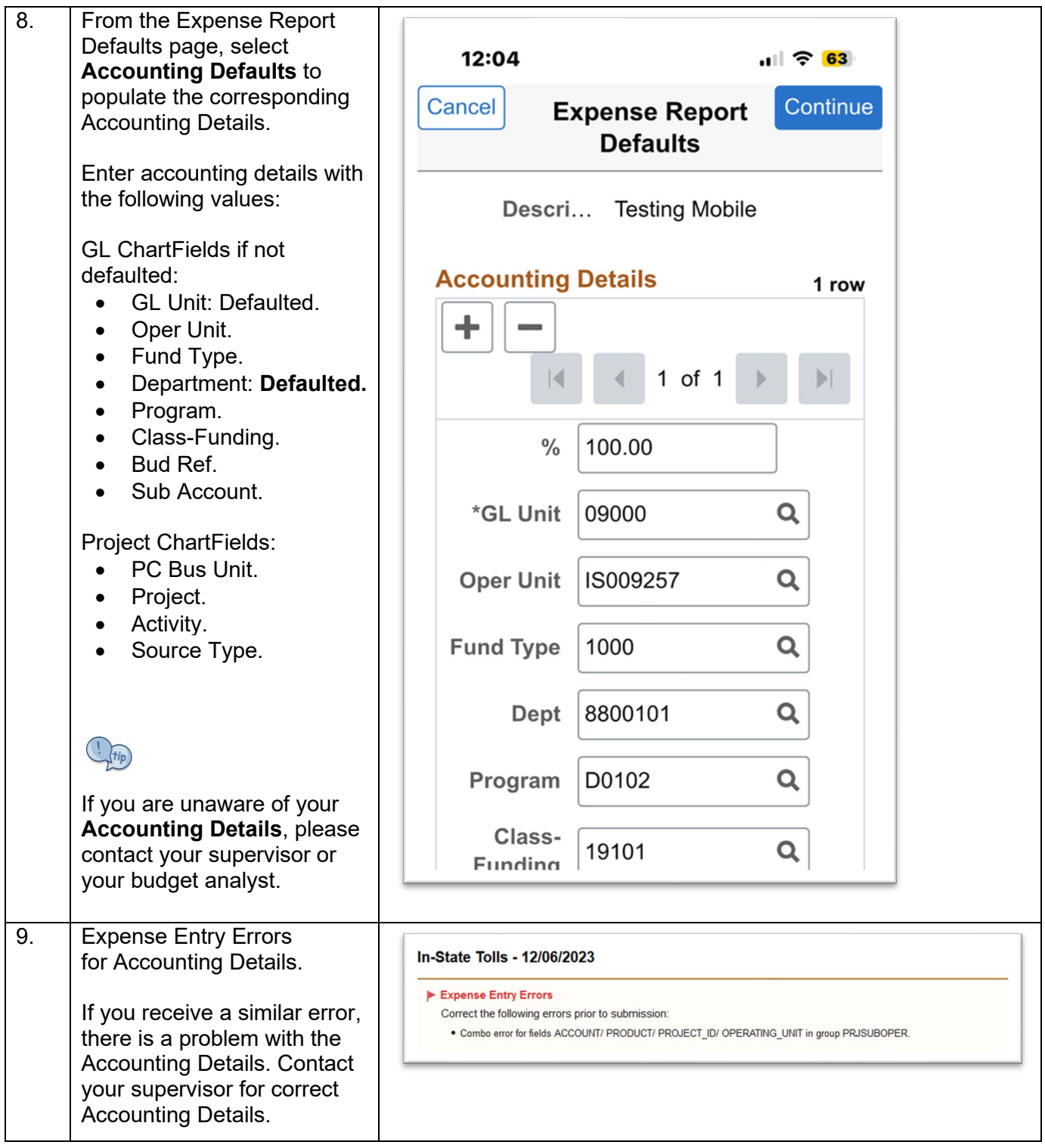

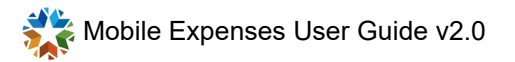

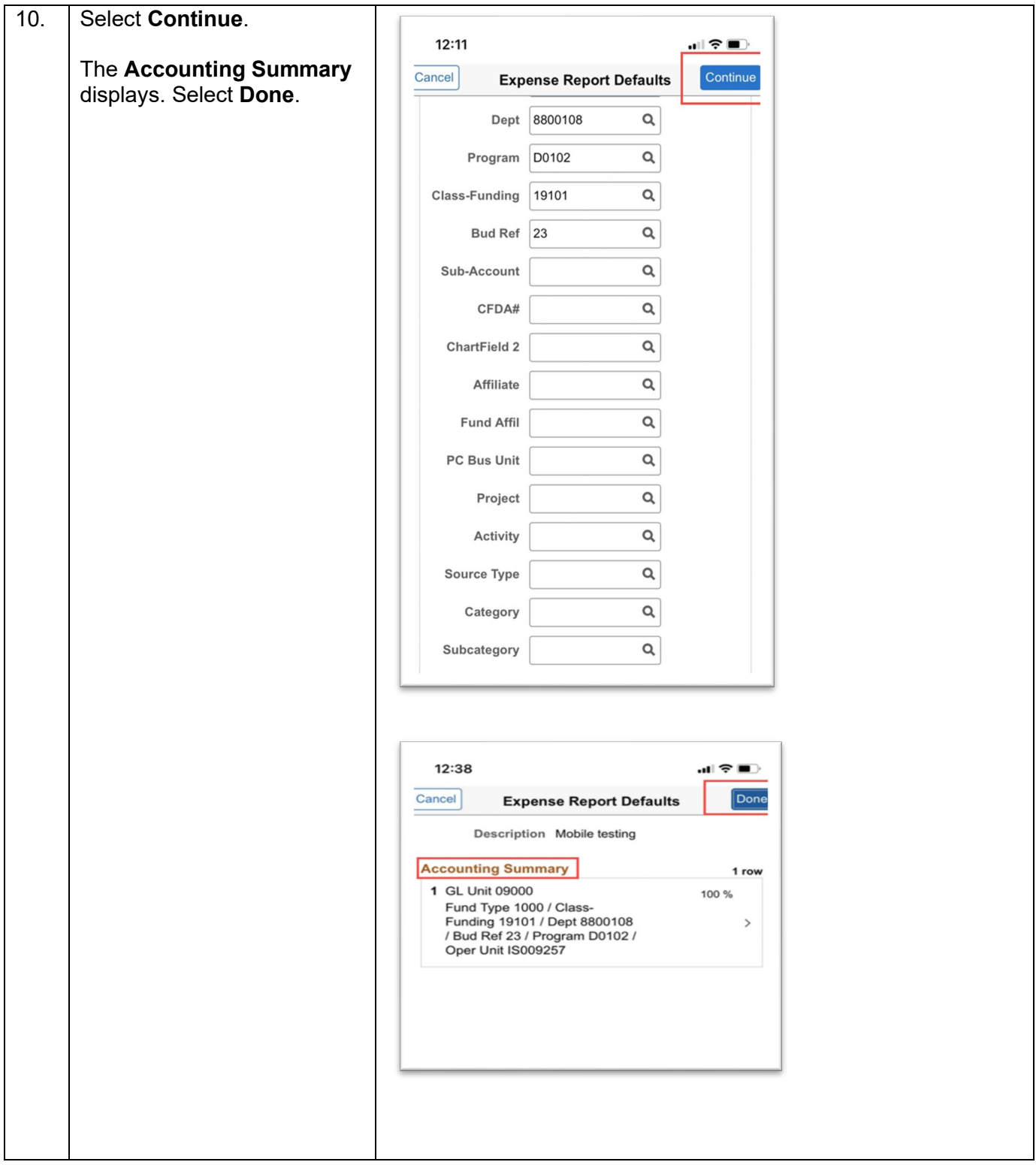

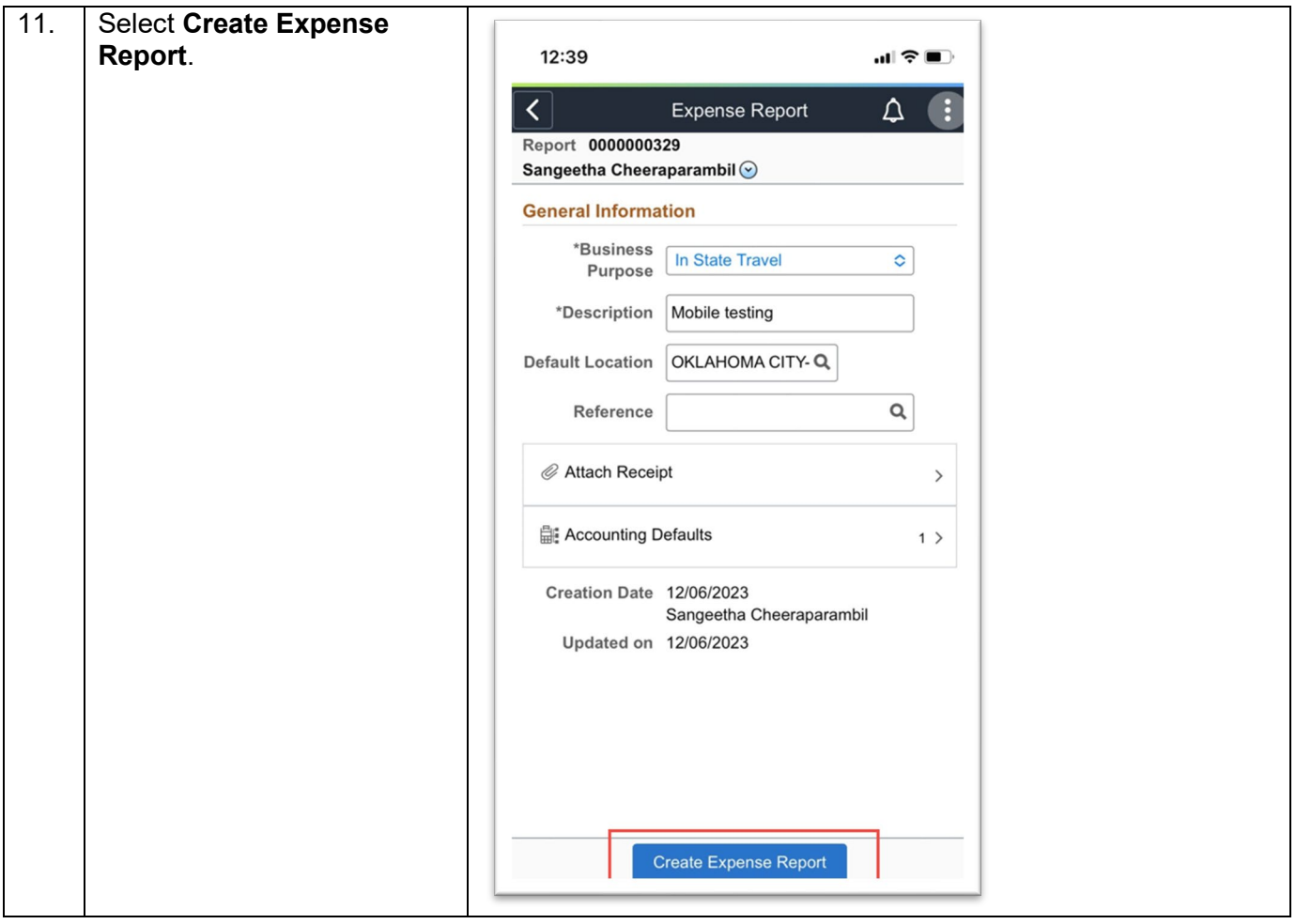

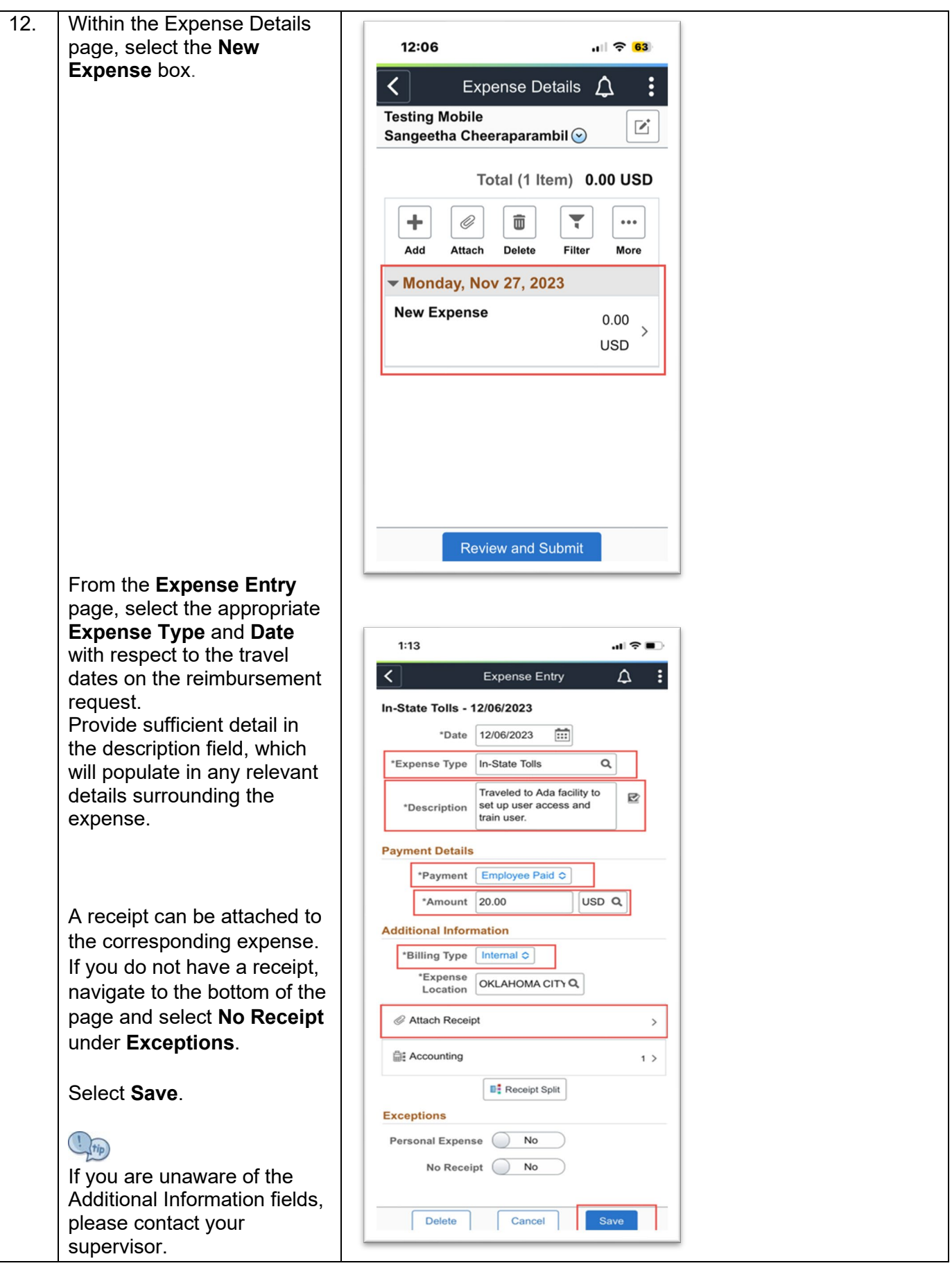

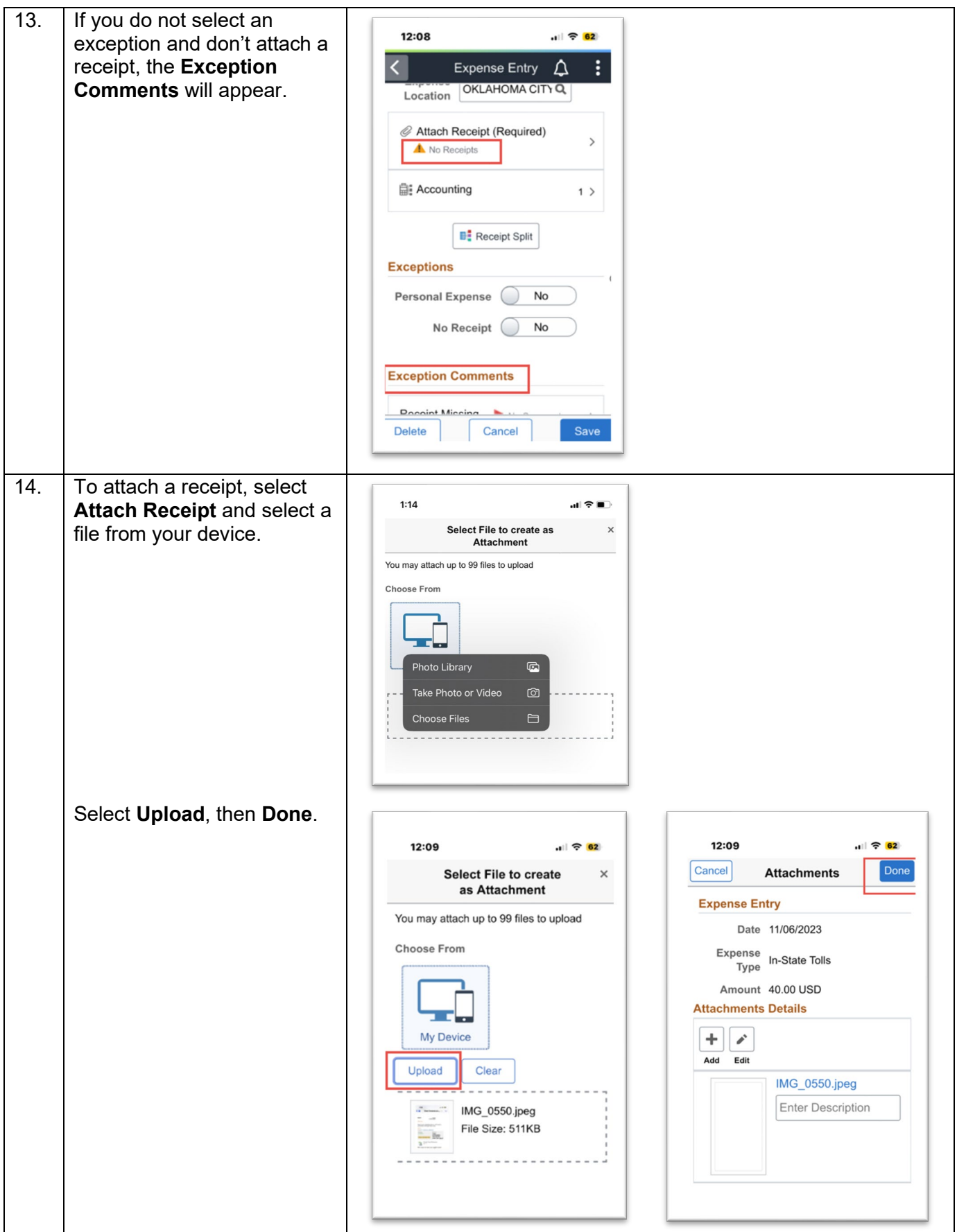

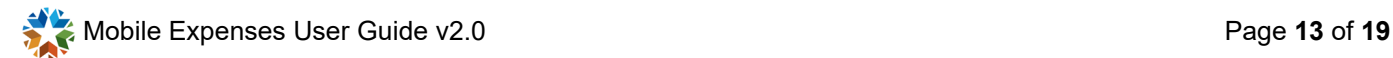

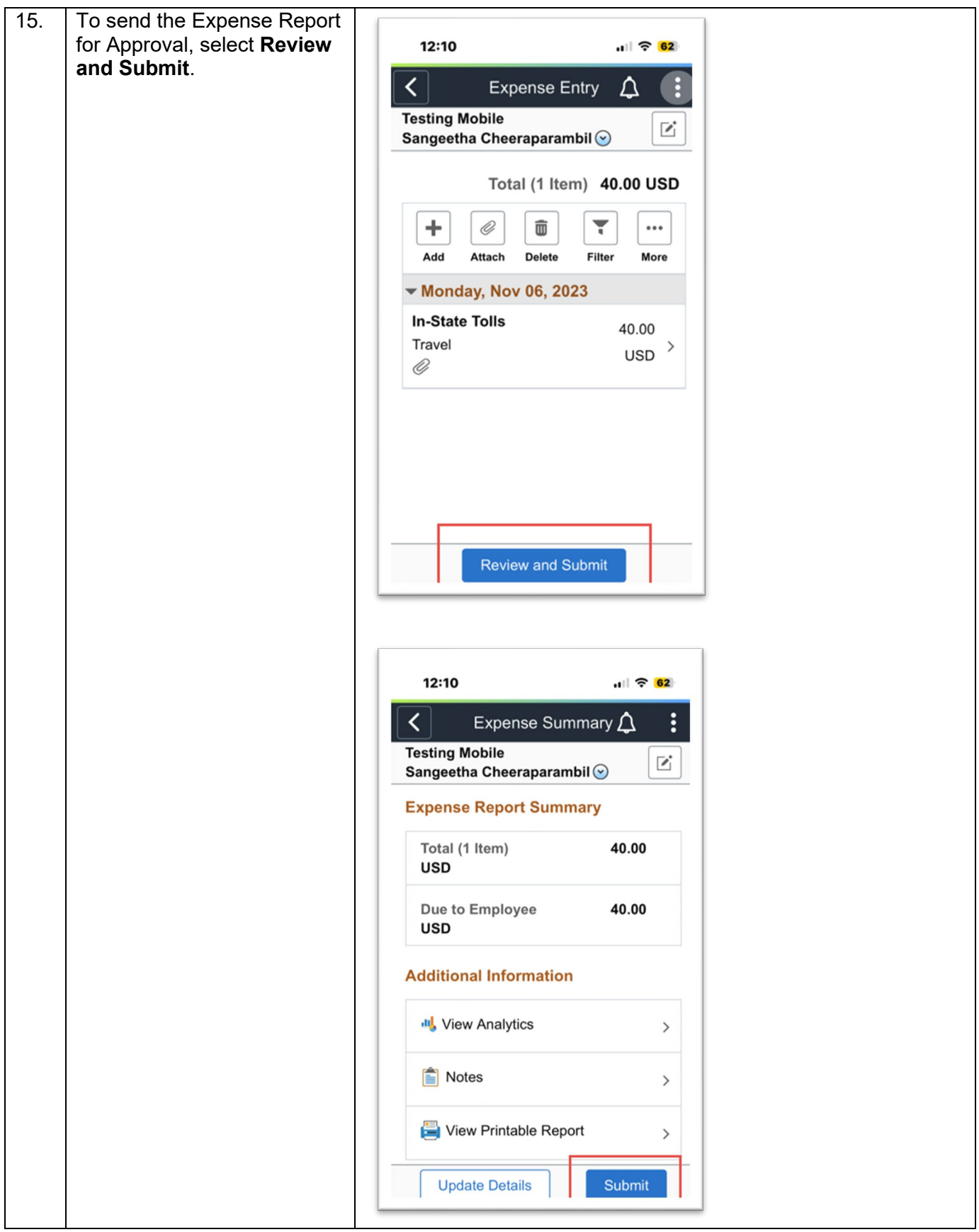

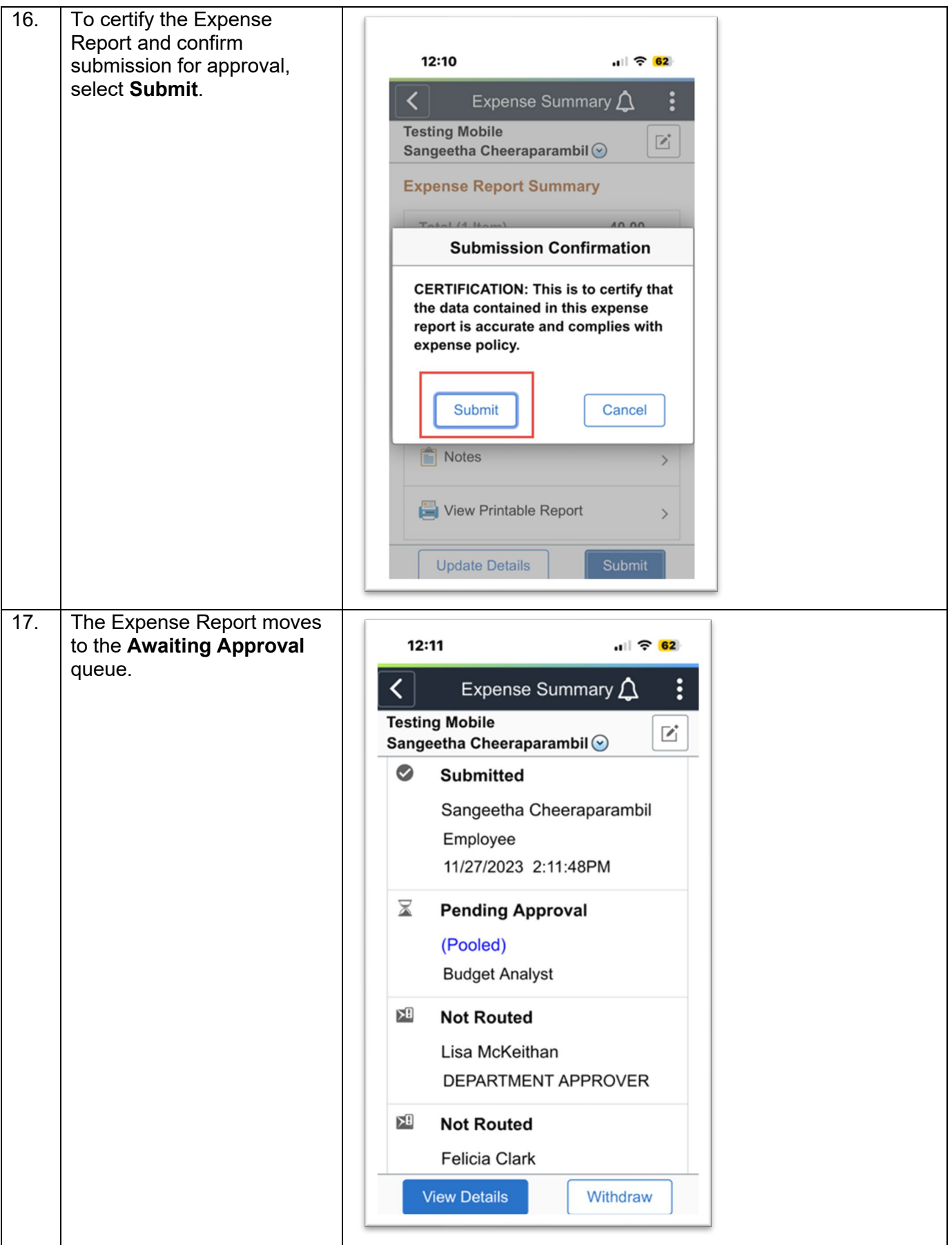

# <span id="page-15-0"></span>**Expense Report Approval**

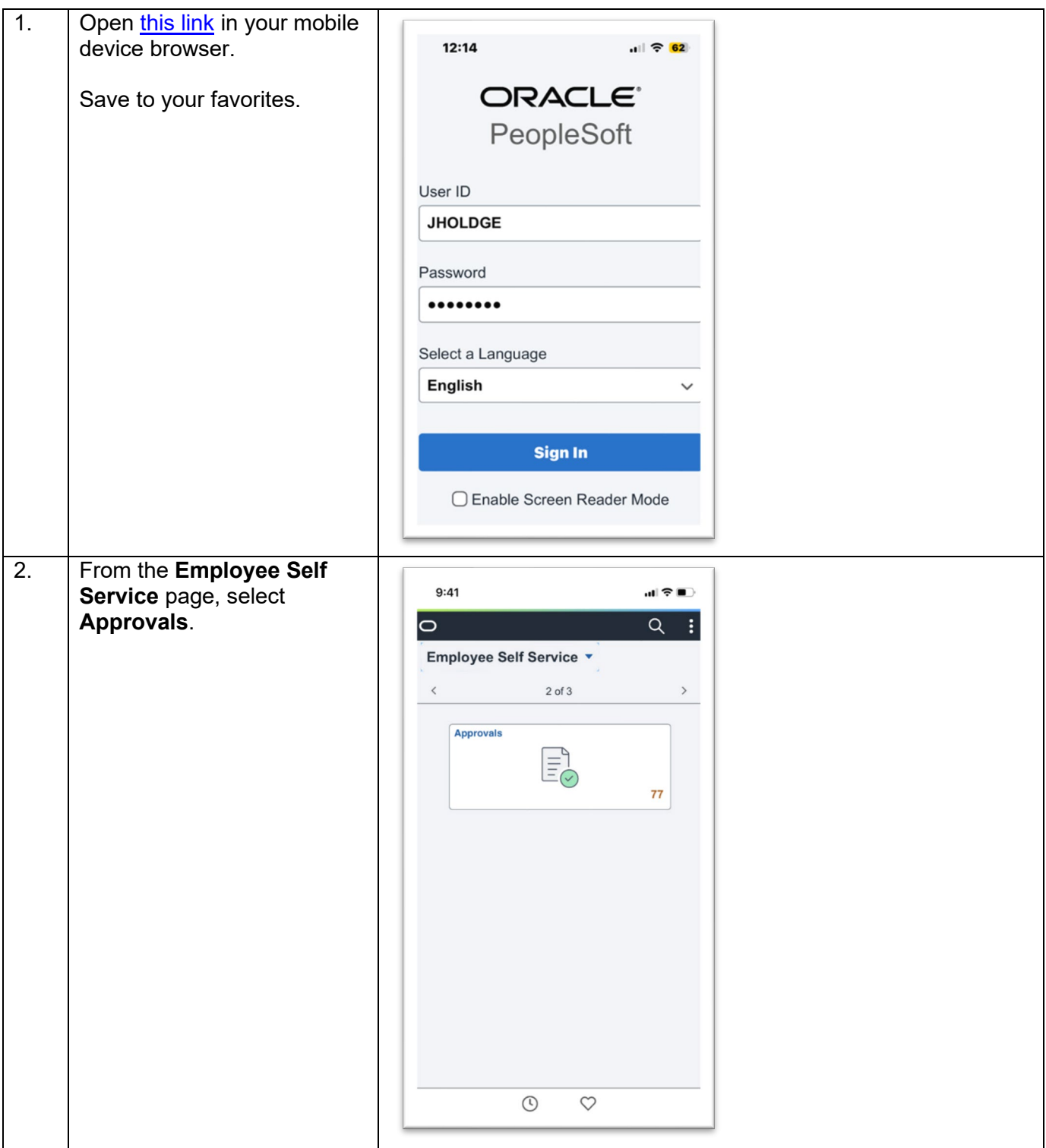

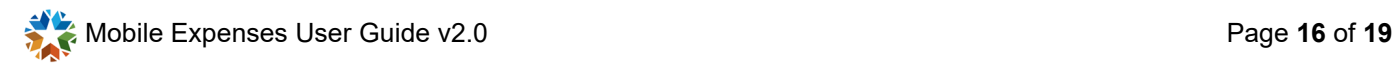

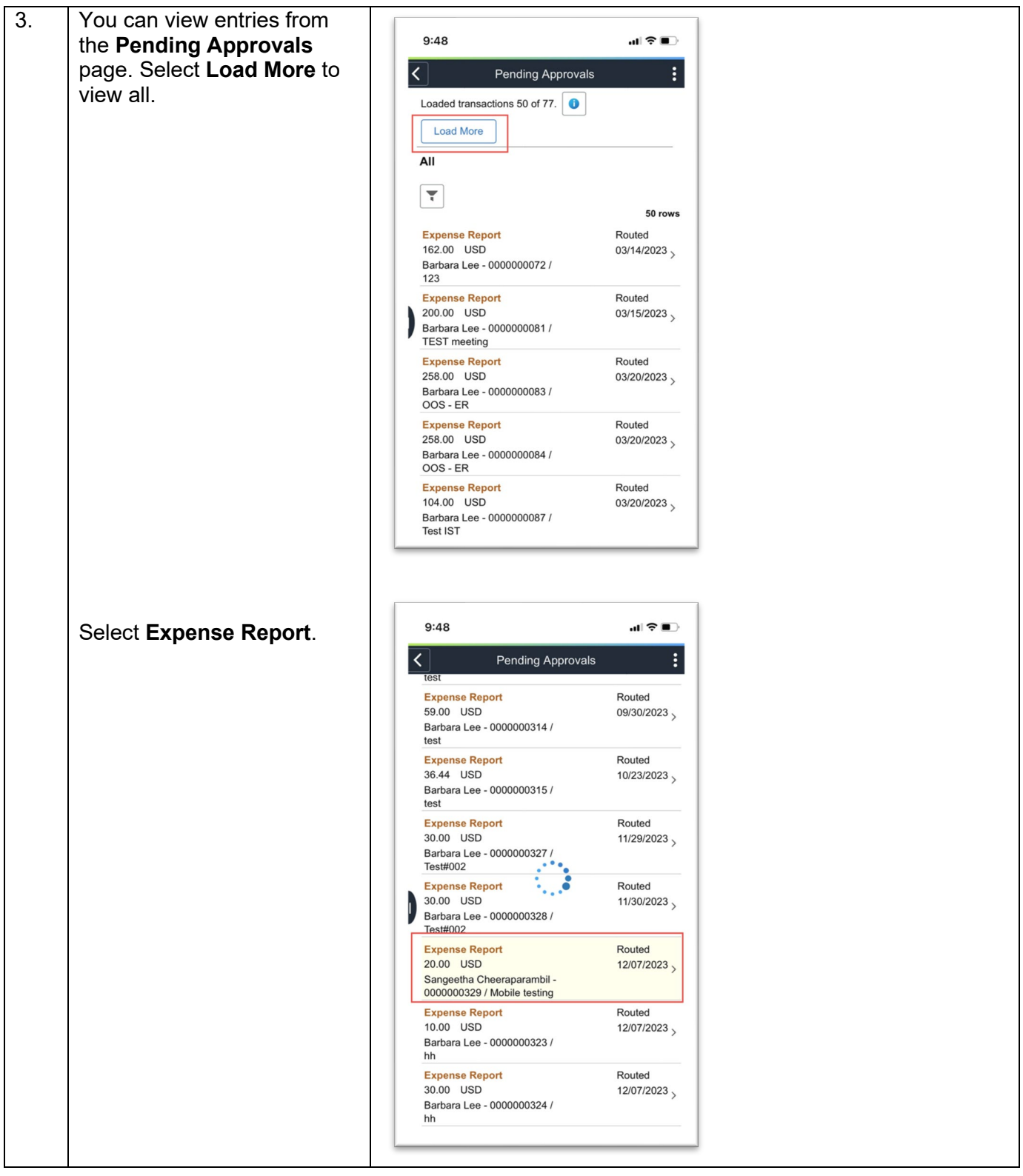

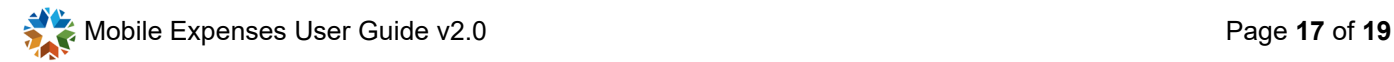

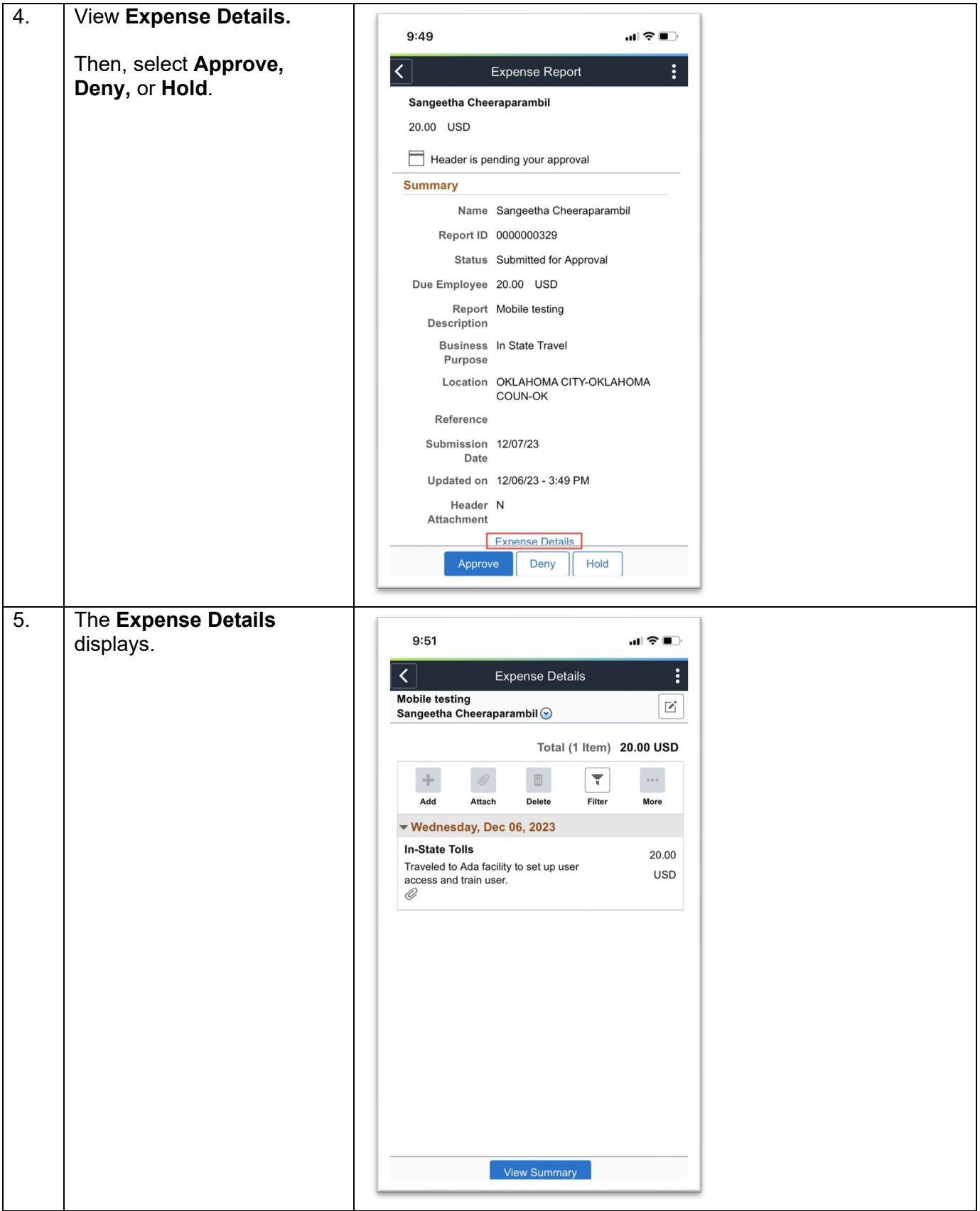

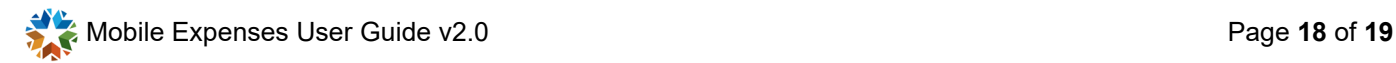

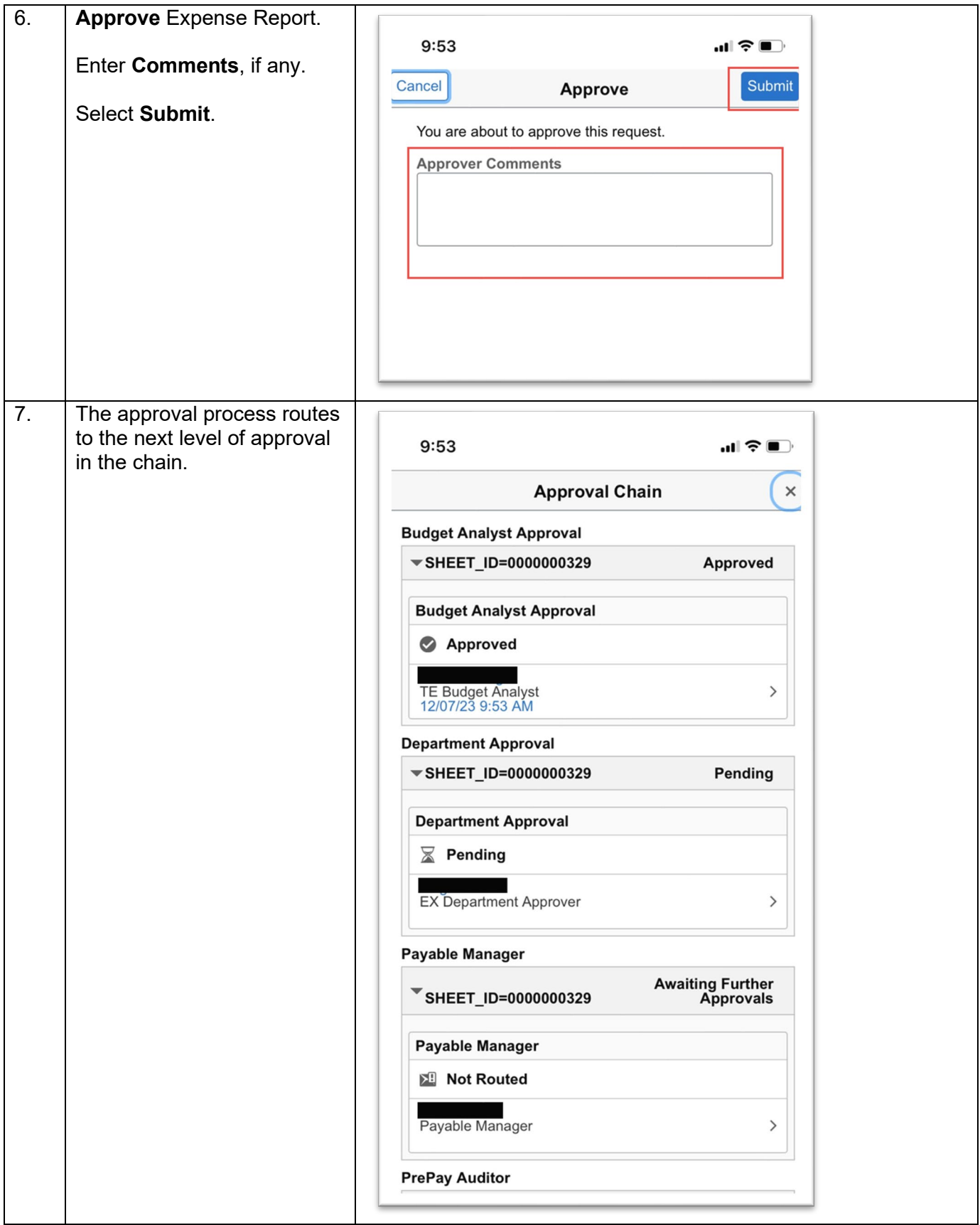